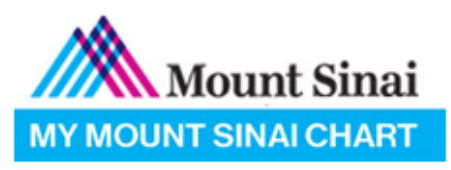

## **ECHECK-IN WORKFLOW**

## **PATIENTS CAN CHECK IN ONLINE TO THEIR APPOINTMENTS 3 DAYS BEFORE THEIR SCHEDULED APPOINTMENT TIME**

1. LOGIN TO THE MYCHART WEBSITE OR APP WITH YOUR MYCHART ACCOUNT • IN THE **VISITS** TAB, CLICK ON **APPOINTMENTS AND VISITS**.

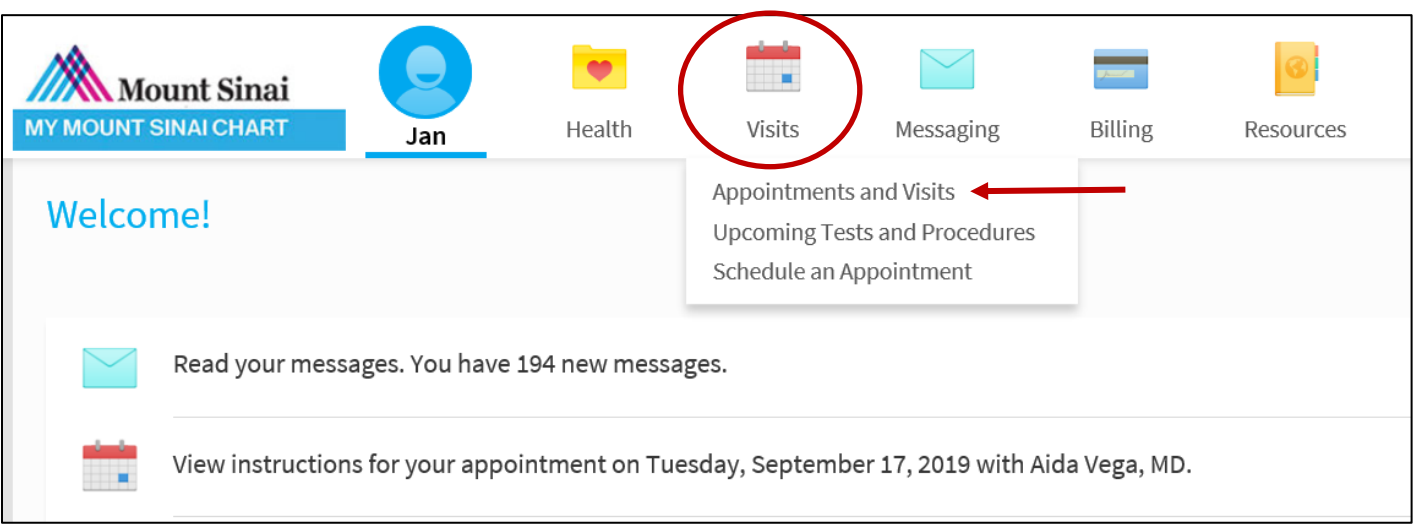

2. IN THE **APPOINTMENTS AND VISITS** PAGE, YOU WILL SEE YOUR SCHEDULED APPOINTMENTS • SELECT THE GREEN **ECHECK-IN** ICON FOR YOUR UPCOMING VISIT

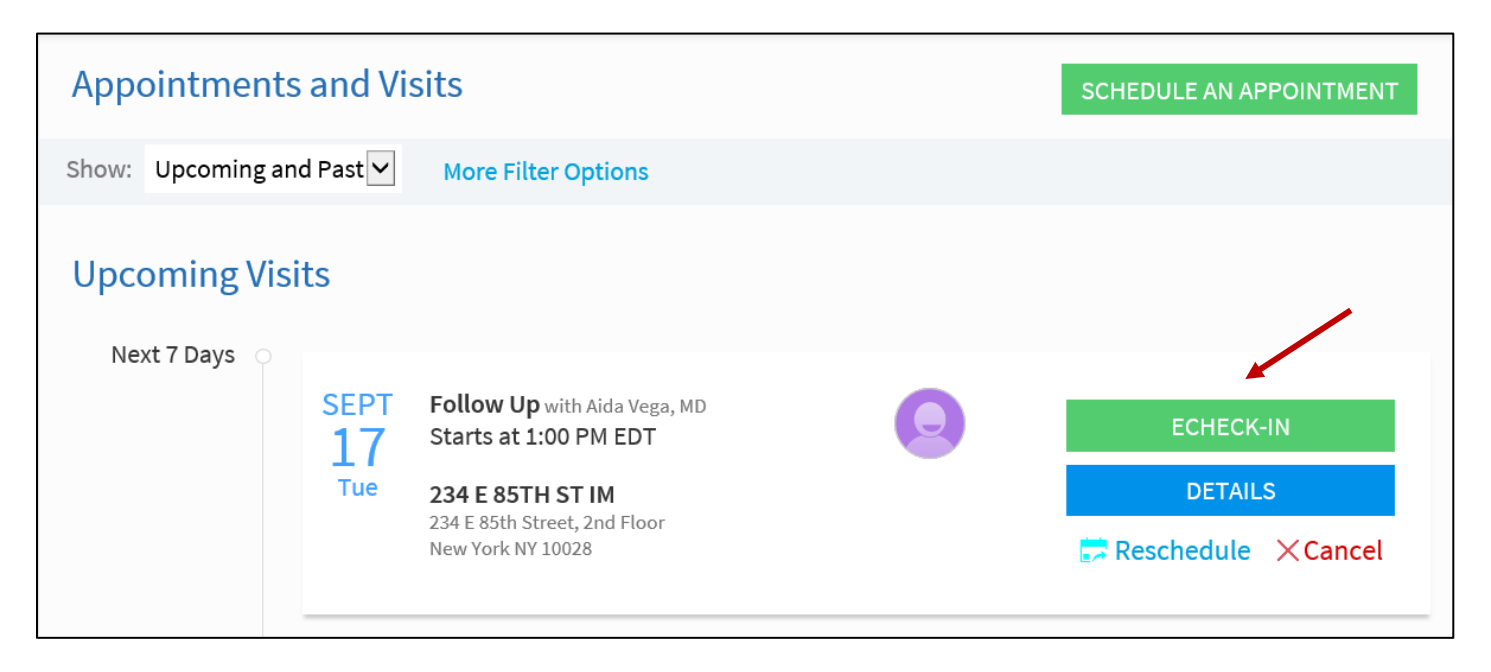

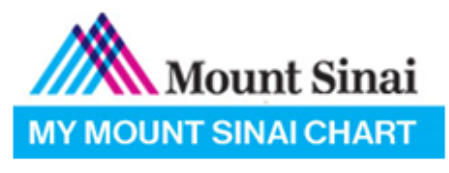

## 3. THE **ECHECK-IN** WILL GUIDE YOU THROUGH MULTIPLE SECTIONS THAT YOU MUST ANSWER

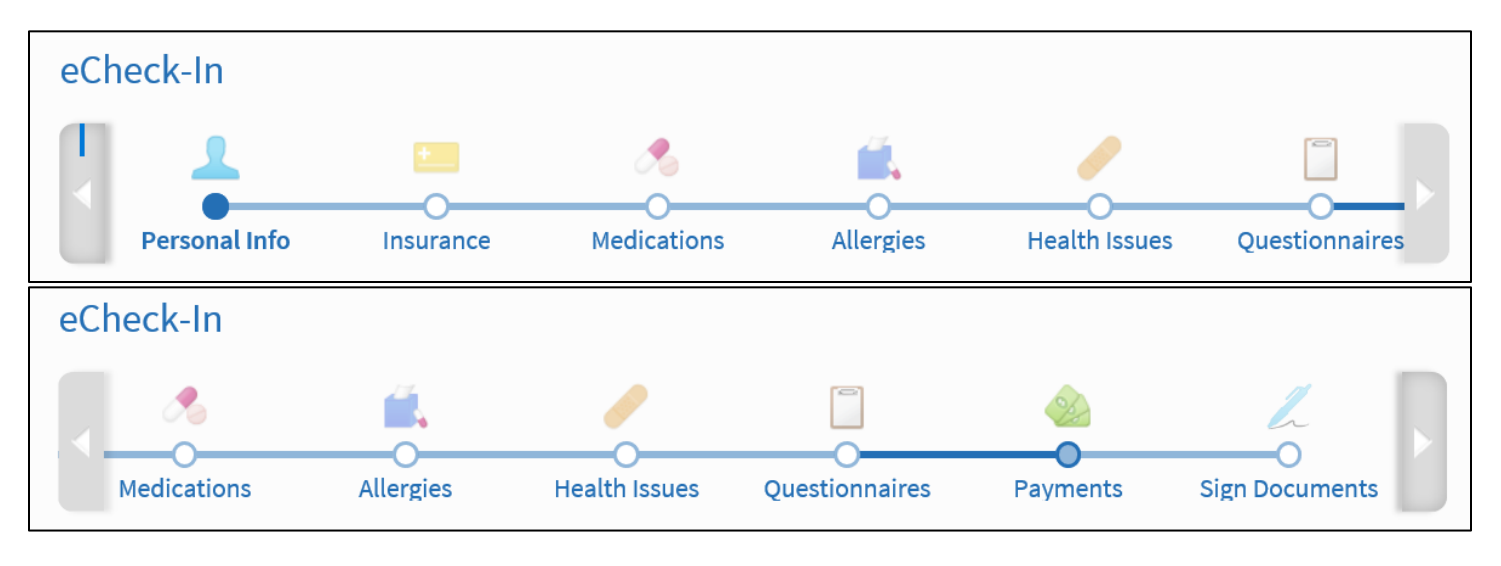

4. EACH SECTION WILL REQUIRE YOU TO VERIFY IF THE INFORMATION IS CORRECT • **PERSONAL INFO**

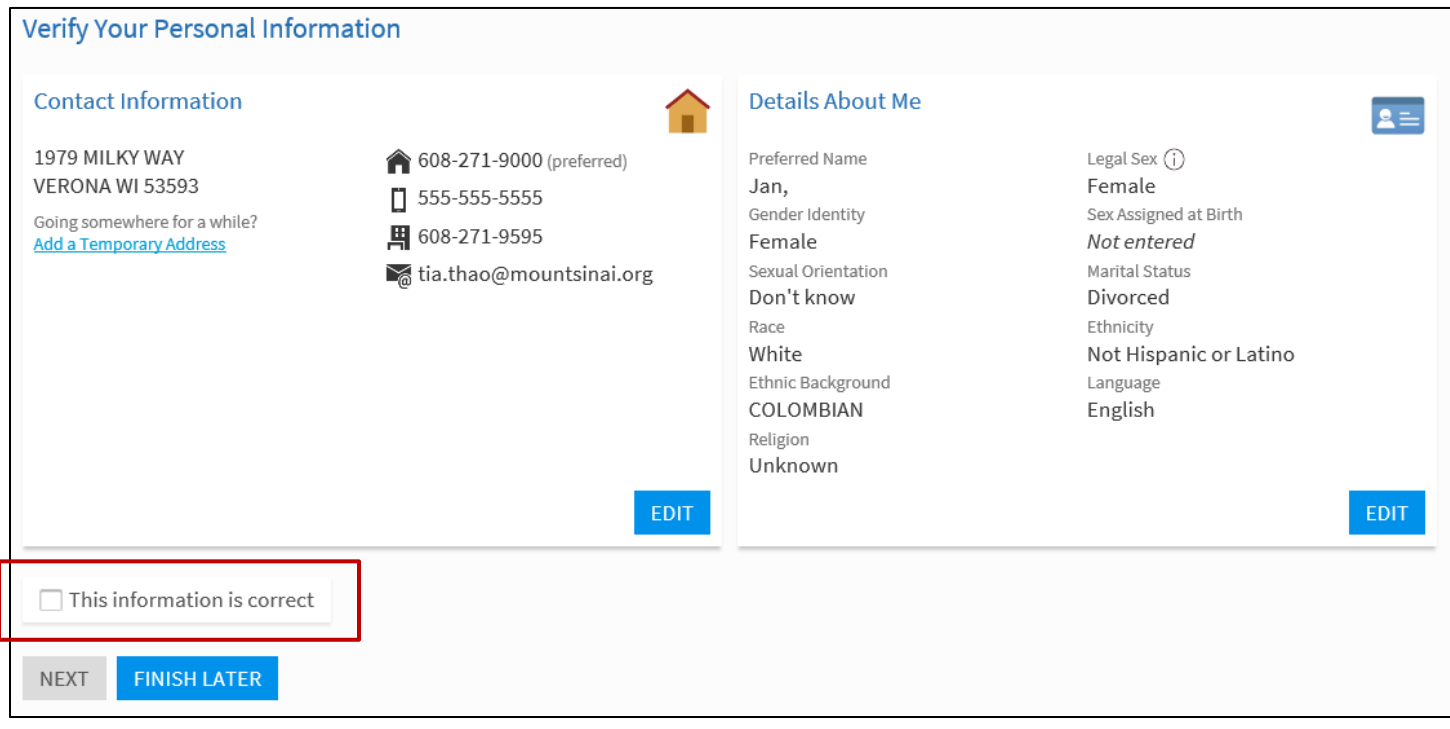

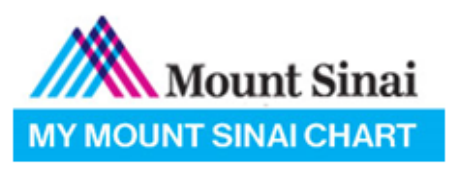

#### 5. EACH SECTION WILL REQUIRE YOU TO VERIFY IF THE INFORMATION IS CORRECT • **INSURANCE**

- **.** YOU MAY CHOOSE RESPONSIBILITY FOR PAYMENT
- **. ADD A COVERAGE TO BE REVIEWED BY YOUR DOCTOR'S OFFICE**

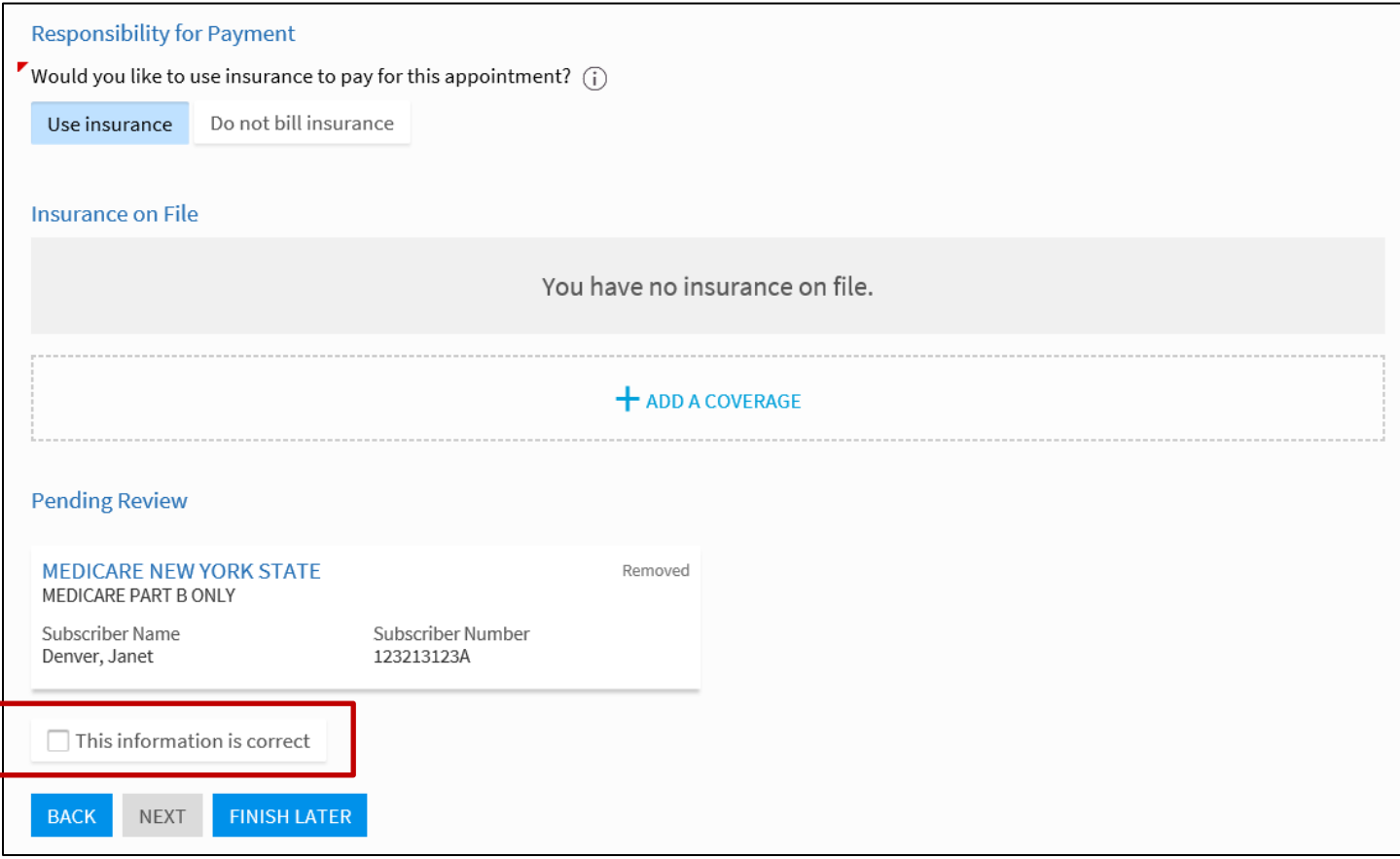

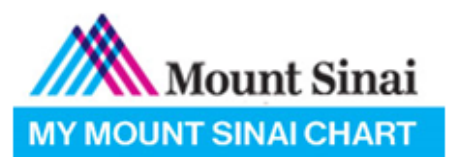

6. EACH SECTION WILL REQURIE YOU TO VERIFY IF THE INFORMATION IS CORRECT

### • **MEDICATIONS & ALLERGIES**

- YOU MAY ADD OR REMOVE ANY MEDICATIONS LISTED
- **.** YOU MAY UPDATE YOUR PHARMACY
- **.** YOU MAY ADD OR REMOVE ANY KNOWN ALLERGIES LISTED

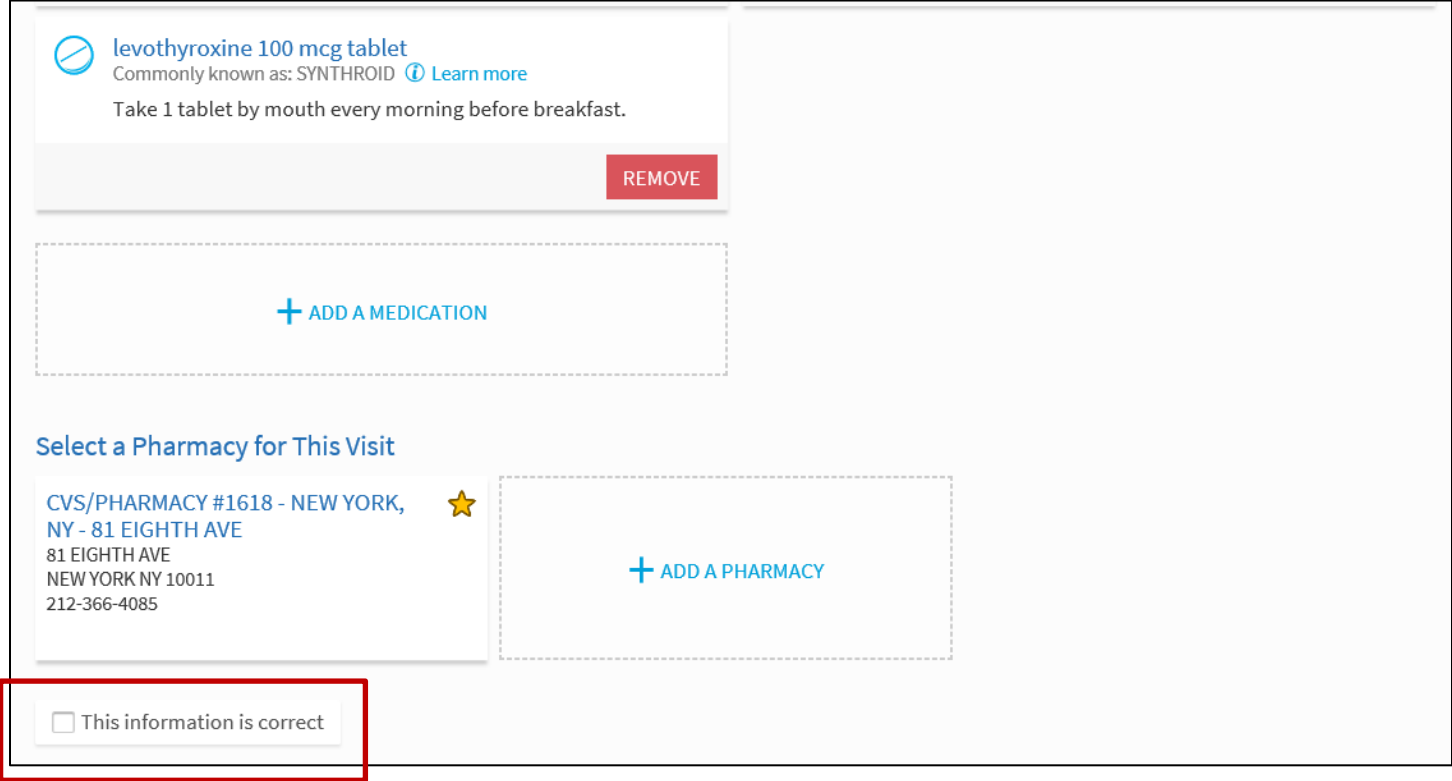

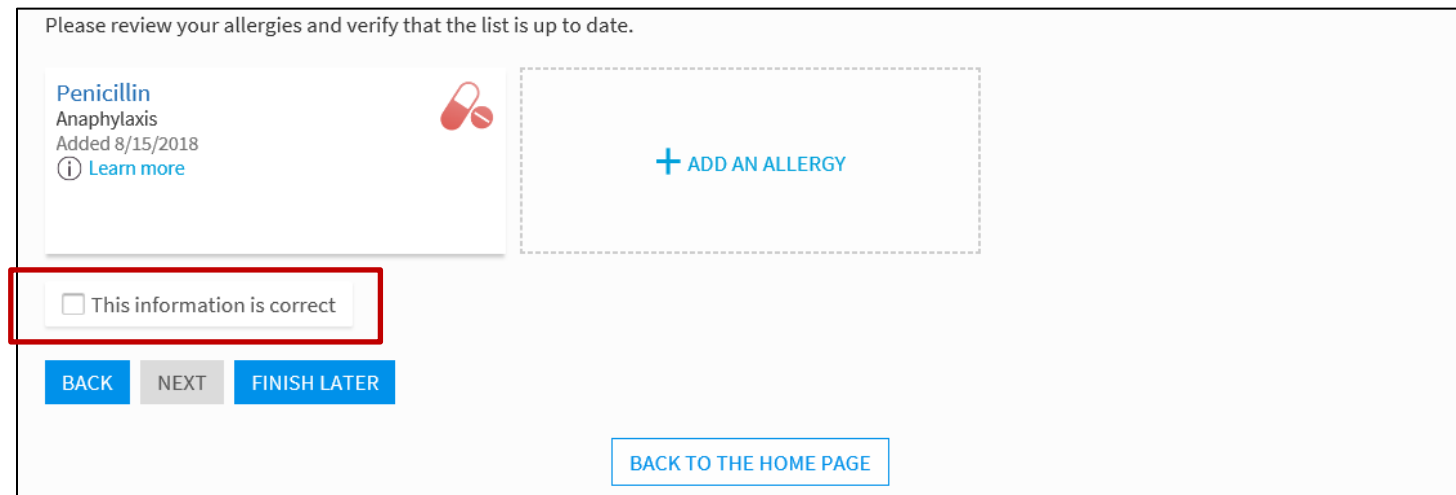

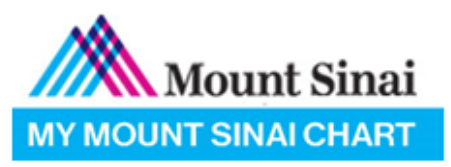

7. EACH SECTION WILL REQUIRE YOU TO VERIFY IF THE INFORMATION IS CORRECT

### • **HEALTH ISSUES**

▪ YOU MAY ADD ANY ISSUE YOU HAVE TO BE REVIEWED BY YOUR PHYSICIAN

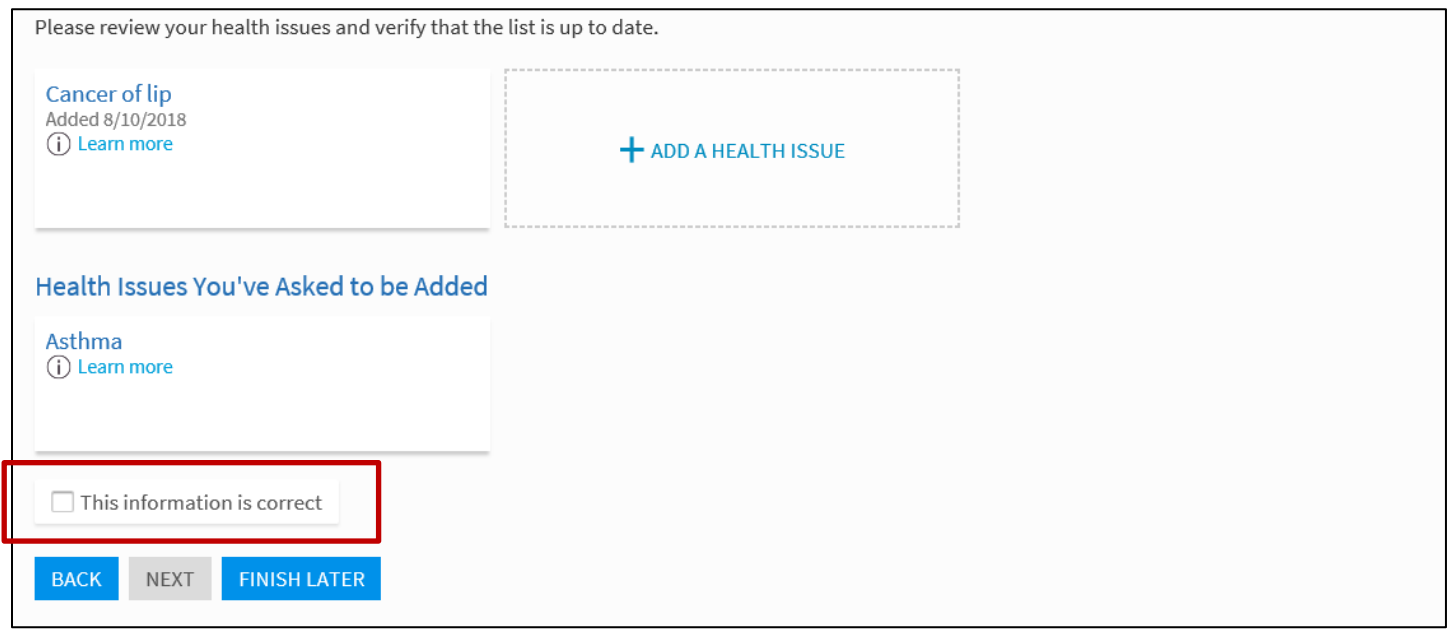

### **8. QUESTIONNAIRES**

• YOU WILL BE REQUIRED TO ANSWER & COMPLETE ANY QUESTIONNAIRES THAT THE DEPARTMENT/APPOINTMENT PROVIDES

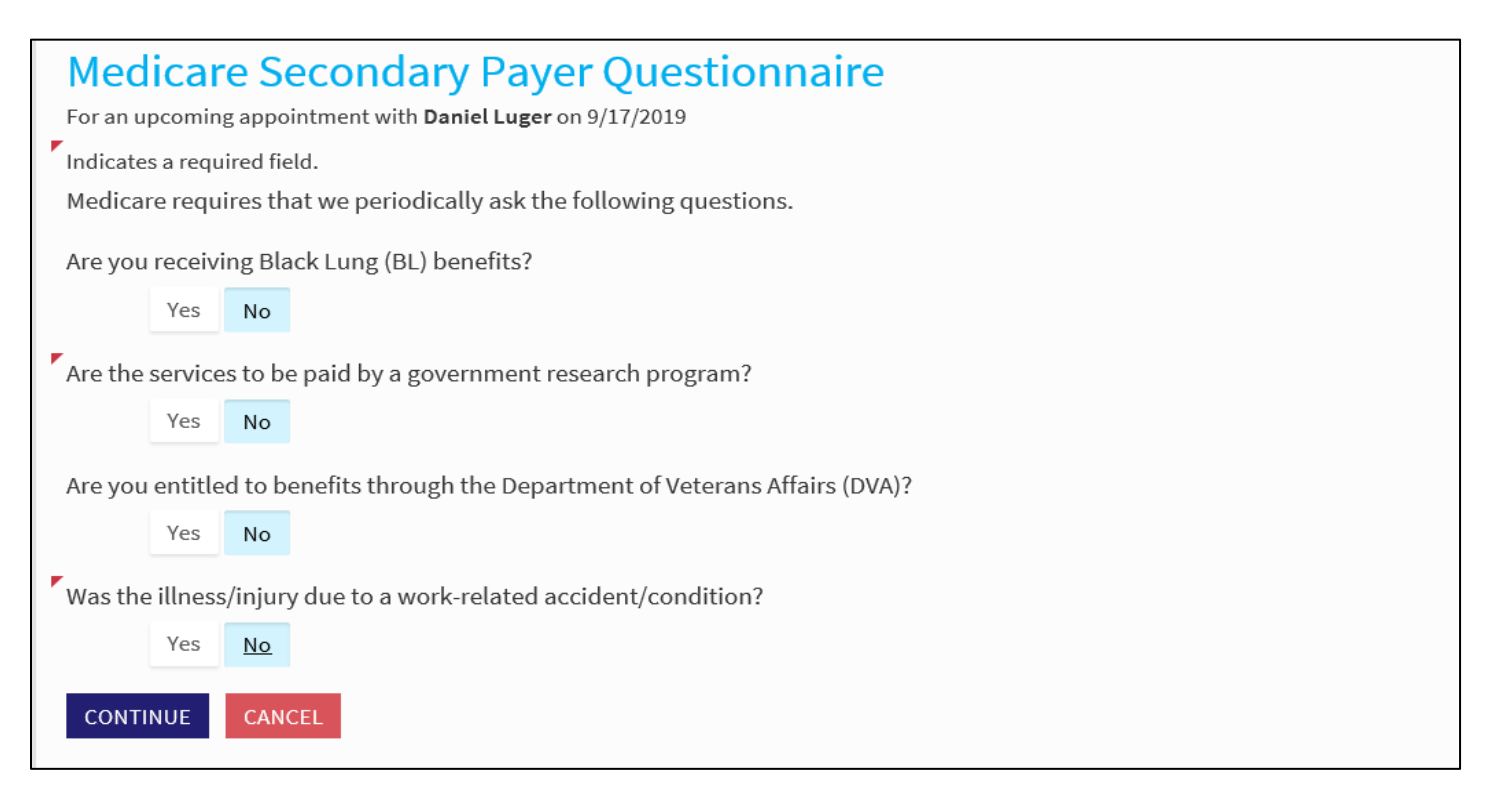

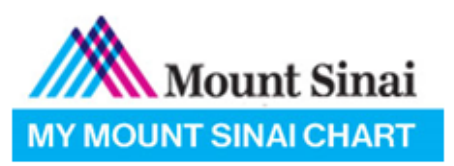

### **9. SIGN DOCUMENTS**

- YOU WILL NEED TO REVIEW AND SIGN ALL NECESSARY DOCUMENTS REQUESTED
	- TO SIGN, YOU NEED TO CLICK ON THE "**CLICK TO SIGN**" BOX & ENTER YOUR MYCHART PASSWORD

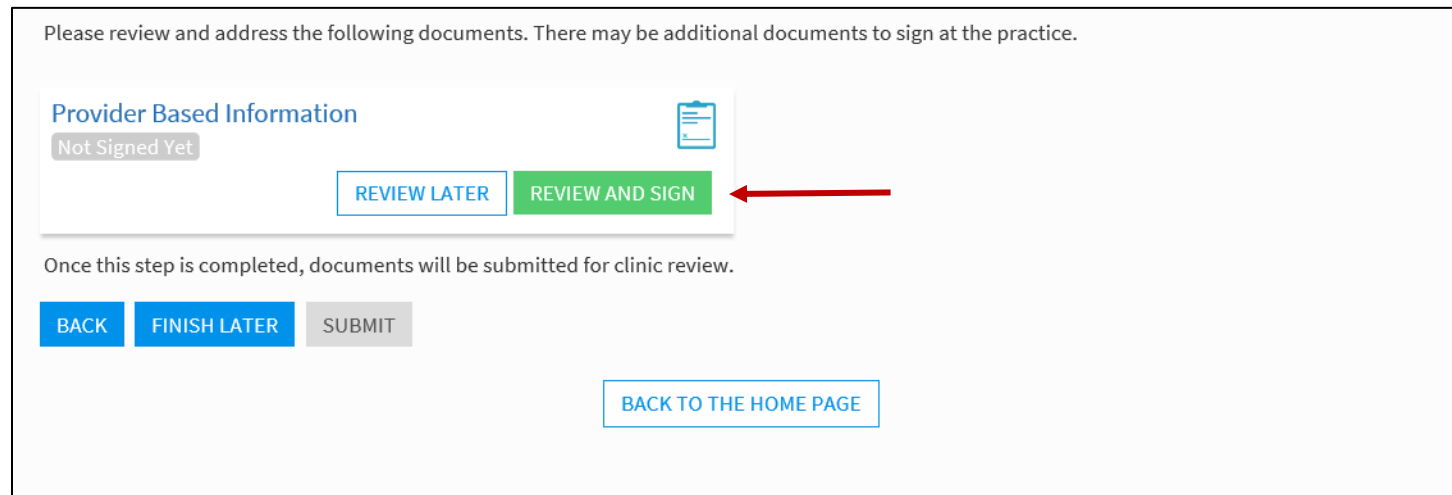

#### **Provider Based Information**

alghs may receive a charge noni the nosolial and the goctor in a hosolial outparent clinic. In a patent nas insurance, each patents insurance plan is unique to that patent and contracted provider. Some insurance companies may cover both hospital charges and doctor charges and some may not.

#### Q: What should I ask my insurance carrier?

A. Solve the the insurance company covers facility charges in an outpatient hospital clinic. If it does, ask what percentage of the charge is covered. Additionally, verify what your hospital outpatient insurance benefits are, as they typically are applied toward a hospital deductible and coinsurance payment.

#### Q: How does this affect a patient who has Medicare or Medicaid?

A: In a hospital based outpatient clinic, Medicare and Medicaid patients may receive two (2) separate bills for services provided in the clinic - one from the doctor and one from the hospital. Adult Medicaid patients will pay two copayments for the office visit - \$3 for the physician service and \$3 to the hospital. Depending on the clinical service being provided, additional out-of-pocket expenses for Medicare and Medicaid patients may be incurred in the "Provider-Based" clinic.

#### Q: What if a Medicare or Medicaid patient has secondary insurance coverage?

A: Co-insurance and deductibles may be covered by a secondary insurance policy. Check with your benefits or insurance company for details related to your secondary coverage. For instance, you may ask whether the secondary insurance company cover facility charges or provider-based billing. If it does, ask what percentage of the charge is covered. Verify what your hospital outpatient insurance benefits are, as they typically are applied toward your deductible and coinsurance.

#### Q: Where can patients call with their financial questions or concerns?

A: The Hospital and the Faculty Practice have staff available to assist with questions. If you already have received services and have questions pertaining to your statement, please call the telephone number referenced on your bill.

#### Q: Why does the Medicare Secondary Payer (MSP) questionnaire need to be completed?

A: A statement and the distribution of the statement of the statement in the search of the MSP rules. If it pertains, at each visit, you will be asked the MSP questions. These questions help us to A: As a participating Med confirm if Medicare or another payer should process the insurance claim as primary.

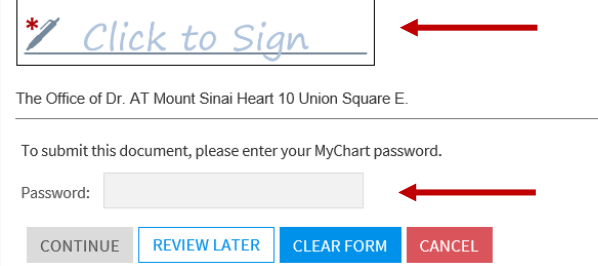

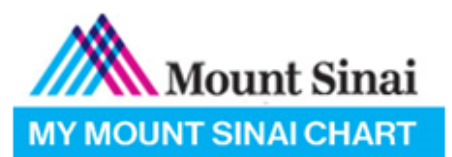

### 10. AFTER SUBMITTING YOUR ECHECK-IN, A BARCODE WILL DISPLAY. THE PAGE CAN BE PRINTED OR ACCESSED THROUGH THE MYCHART MOBILE APP TO BE SCANNED INTO THE WELCOME KIOSK AT THE PRACTICE.

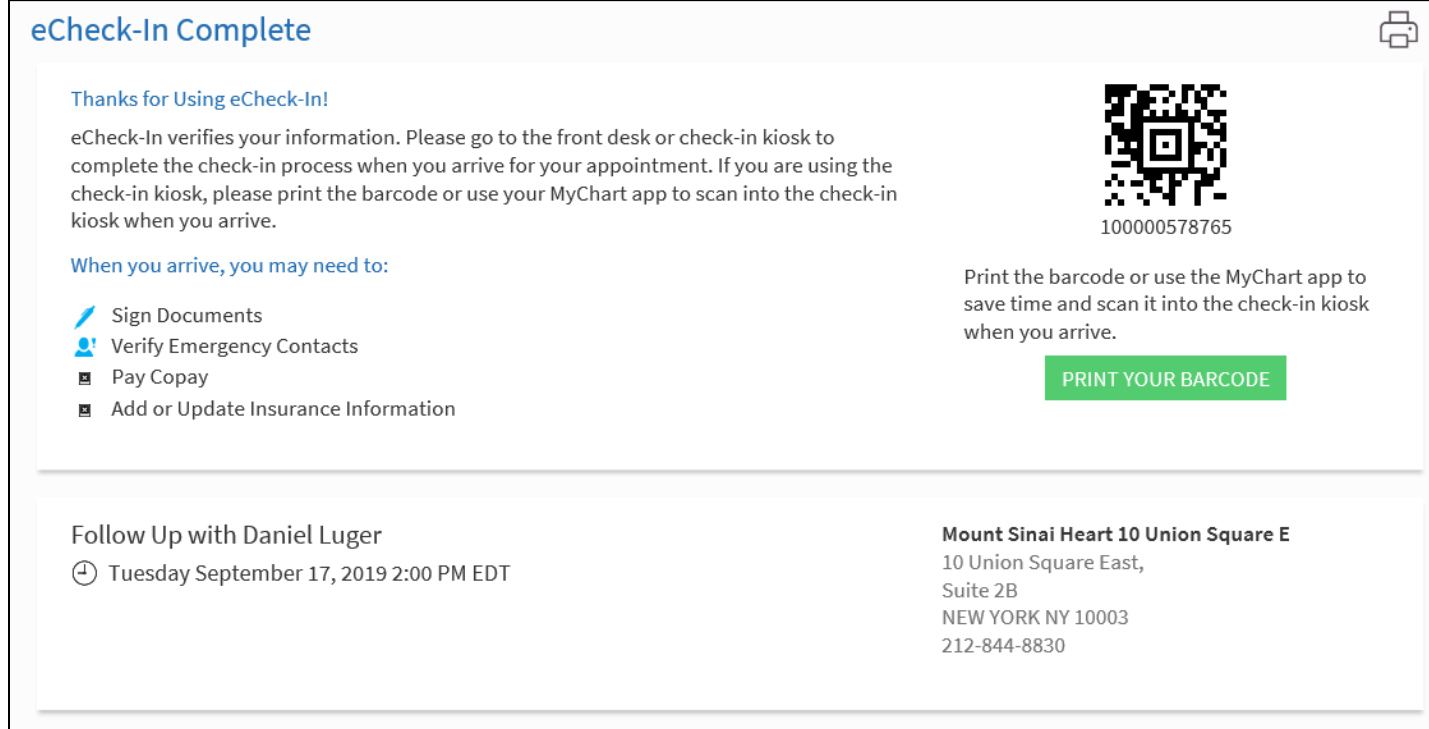